## SWHS INTRAMURAL SPORTS

## SIGNUPS THROUGH POWERSCHOOL PARENT PORTAL

## **New Option in PowerSchool Parent Portal**

You can utilize your PowerSchool Parent Portal to sign your child up for Intramural Sports.

## Follow these easy steps:

- 1) Sign into your parent portal
- 2) Select the student to be signed up
- 3) Left hand column, select Ecollect Forms
- 4) Complete the following:
  - SWHS Intramural Registration
  - Sudden Cardiac Arrest Form
  - What is a Concussion and Consent Form

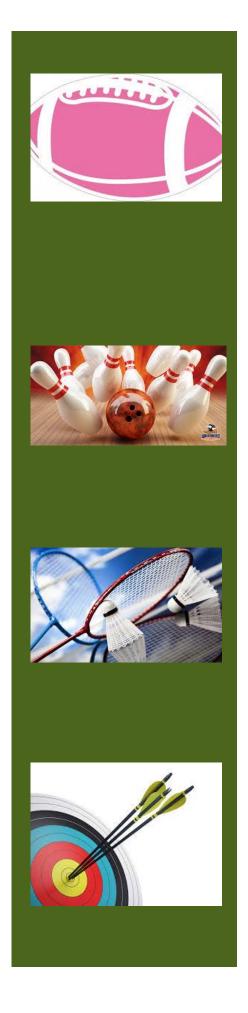